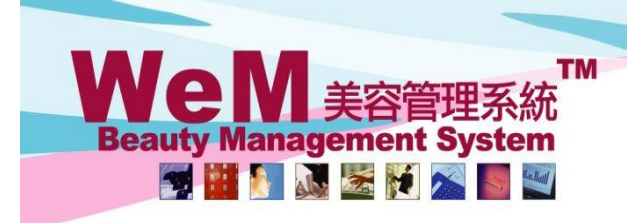

# **Item discount, invoice discount, member discount, volume discount and total discount**

**HKB2B Limited** 

香港灣仔軒尼詩道48-62號上海實業大廈11樓1102室

Rm 1102, Shanghai Industrial Investment Building, 48-62 Hennessy Road, Wan Chai, Hong Kong

Tel: (852) 2520 5128 Fax: (852) 2520 6636 E-mail: cs@hkb2b.com.hk Website: http://hkb2b.com

There are 5 types of discounts in WeM system – **item discount**, **invoice discount, member discount, volume discount** and **total discount**.

### **1. Item discount**

Item discount is discount applied to individual items.

It can be entered through discount percentage, fixed amount, or entered by changing the amount.

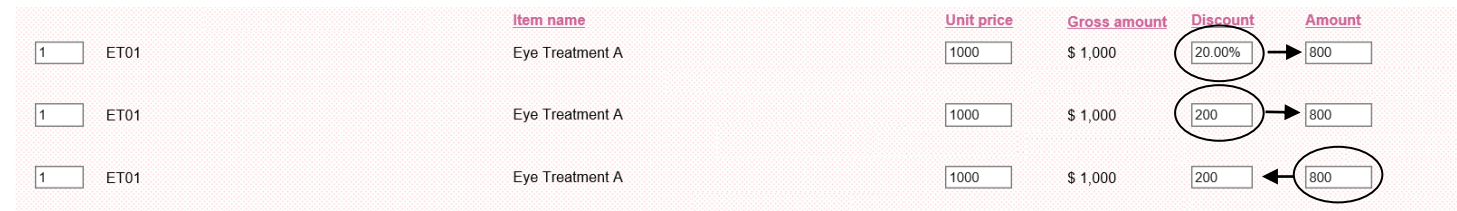

#### **2. Invoice discount**

Invoice discount is discount applied to the whole invoice. It can be entered through Payment > Invoice discount. Both percentages and fixed amount discount can be entered.

#### Subtotal  $$2,400,00$ **Invoice discount** 5% **Member discount** 100 **Total amount** 2180

### **3. Member discount**

Member discount is discount applied to the specific member. It can be entered through Payment > Member discount. Both percentages and fixed amount discount can be entered.

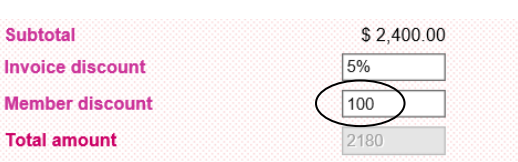

Invoice discount is calculated before member discount. For example:

#### **Example 1**

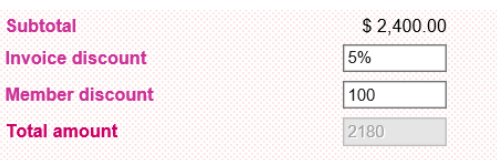

A member purchased \$2400 worth of treatment. **Invoice discount** is 5%, and his **member discount** is \$100. Total amount will be \$2400 x 95% - \$100 = **\$2180**

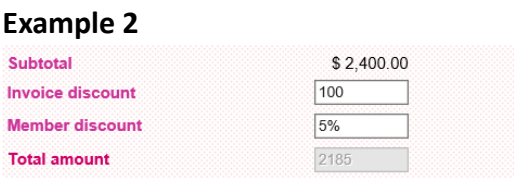

A member purchased \$2400 worth of treatment. **Invoice discount** is \$100, and his **member discount** is 5%. Total amount will be \$(2400 - 100) x 95% = **\$2185**

Invoice discount is calculated before member discount.

## **4. Volume Discount**

Settings: Master > Treatment > Volume Discount

| <b>Treatment</b>                                          | List Search Flexi<br>Search<br>New  <br>Category                                                                                     |                                                                                                    |
|-----------------------------------------------------------|----------------------------------------------------------------------------------------------------|----------------------------------------------------------------------------------------------------|
|                                                           |                                                                                                    | New volume discount                                                                                                |
| Quantity $(>=)$<br>Unit discount<br><b>Total discount</b> | 10 (Must input)<br>100<br>$\frac{1}{2}$ $\sqrt{\frac{1}{2}}$ (Must input)<br>$\frac{1}{2}$ $\sqrt{\frac{1}{2}}$ (Must input)<br>1000 | Fill in Quantity and Unit discount. In this<br>example, Quantity $\geq 10$ , Unit discount = \$100<br><b>D</b> Add |
| <b>Item code</b><br>Quantity<br>10<br><b>ET03</b>         | Item name<br>Eye Treatment C                                                                                                    | <b>Unit price</b><br><b>Discount</b><br><b>Amount</b><br><b>Gross amount</b><br>1,000<br>2000<br>\$20,000<br>19000 |
|                                                           |                                                                                                    | A \$1000 discount (\$100 x 10) will only apply<br>when the purchase quantity is $\geq 10$ .                        |
| 11<br>ET03                                                | Eye Treatment C                                                                                                    | 2000<br>20900<br>\$22,000<br>1,100                                                                                 |
|                                                           |                                                                                                    | A \$1100 discount (\$100 x 11) will apply when the<br>purchase quantity is $11$ ( $\geq 10$ ).                     |
| 5. Total discount                                         | Settings: Master > Treatment > Edit > Total discount                                                                                 | Fill in Quantity and Unit discount. In this example,<br>Quantity = 10, discount = $$2000$                          |
| <b>Total discount</b>                                     |                                                                                                    | Quantity<br><b>Discount</b><br>\$<br>2000<br>10                                                                    |
| Quantity<br>Item code<br>10<br>ET04                       | Item name<br>Eye Treatment D                                                                                                    | <b>Unit price</b><br><b>Discount</b><br><b>Amount</b><br><b>Gross amount</b><br>2,000<br>1000<br>\$10,000<br>8000  |
|                                                           |                                                                                                    | The \$2000 discount will only apply when the<br>purchase quantity is $\geq 10$ .                                   |
| ET04                                                      | Eye Treatment D                                                                                                    | 2,000<br>9000<br>1000<br>\$11,000                                                                                  |
|                                                           |                                                                                                    | The same \$2000 discount will apply when the purchase quantity is $\geq 11$ .                                      |

Using percentages in **total discount** is no different from usnig **volume discount**.

**Volume Discount** and **Total discount** cannot be used together.

### **Promotion code**

Users can first setup **promotion codes**. Applying promotion codes in the cashier page is a more convenient way to add **item discount** and **invoice discount**.

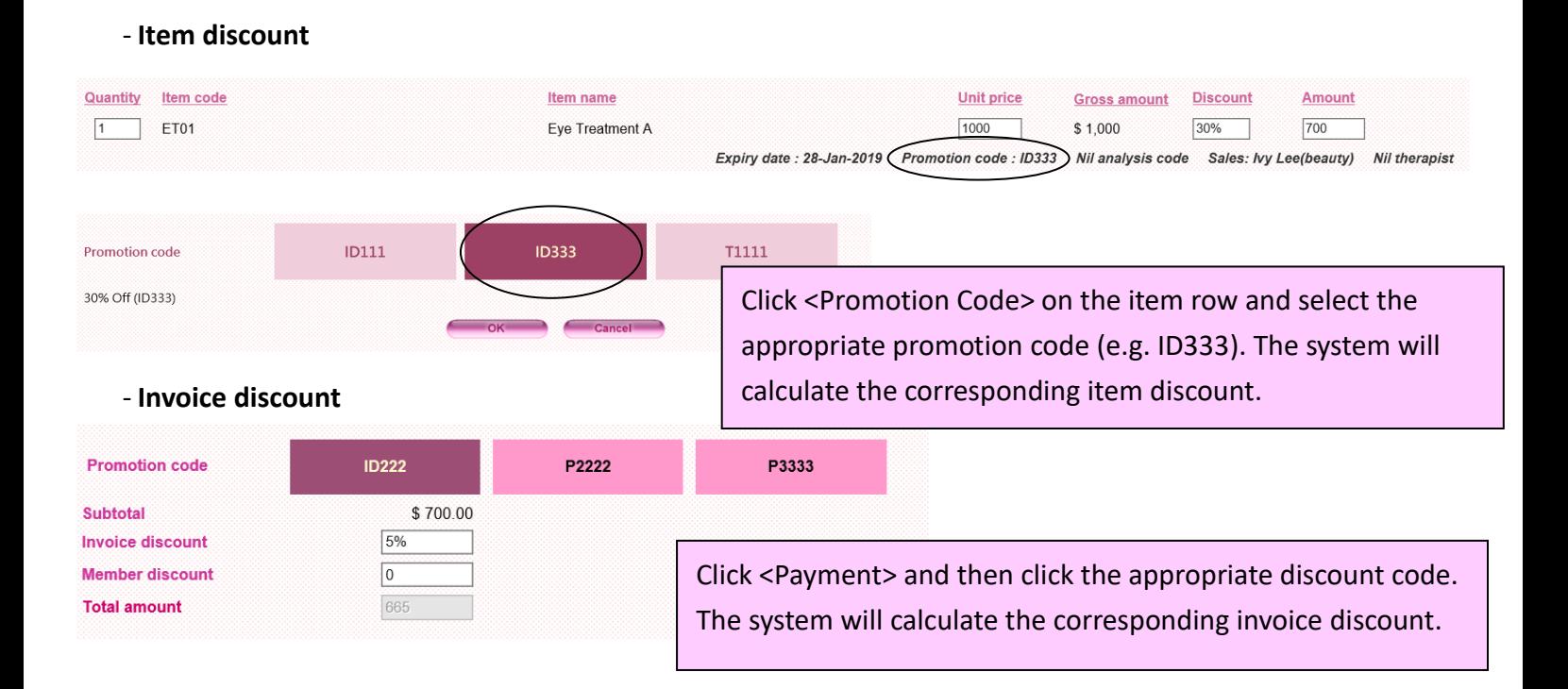